# BP-**5000**

BluebirdSoft Inc.

558-5, Sinsa-Dong, Kangnam-Gu, Seoul, Korea Tel: +82 1588 1363 Fax: +82 2 548 0870 A/S Center: +82 1588 1380

Website: www.bluebird.co.kr

-Before starting, ensure that you read and follow the "Safety Warnings and Precautions" section of this manual.

**Bluebird** 

## Safety Warnings and Precautions

: Please follow the instructions to properly use the product and avoid accidents in advance.

- 1. Exercise precautions when using the battery
- If the batteries are damaged, severely shocked, heated, exposed to moisture or high temperatures, or bored by a gimlet, it may explode.
- Keep batteries away from children and pets.
- 2. Do not use PDA phone in explosion areas.
- 3. Do not use PDA phone on an aircraft or inside a hospital.
- 4. Avoid using PDA phone or checking phone numbers while driving. Use hands free kit in unavoidable conditions or use it after stopping the car
- 5. Product may deform or malfunction if exposed to direct sunlight
- 6. Prevent conductive objects such as necklaces and coins from making contact with the battery plug. Do not shock battery with sharp objects or animals. Battery may explode.
- 7. Only use recommended batteries and do not use with other products. Do not use inferior quality battery as doing so may shorten battery and PDA life span and cause explosion. (Warranty is void in this event)
- 8. Battery must be charged with the adapter or standard charger provided. Usage of unapproved adapter may shorten battery life or cause explosion. (Warranty is void in this event)
- 9. If the PDA gets wet, never insert or place the terminal, battery, or charger into or near heating devices, such as heaters or microwave ovens. This may cause production deformation, explosion or fire. (The label's color inside the PDA or battery will fade if immersed in water.) Please note that free repair service won't be provided in this condition.)

### Contents

- I. Safety and precautions Warning and cautions
- II. Contents
  - 1. Product composition
  - 2. Get to know the product
    - 1) Left, front, right side of product
    - 2) Button introduction
    - 3) Specifications
  - 3. Getting started
    - 1) Connecting and disconnecting the battery
    - 2) Charging battery
    - 3) Using PDA
- 4. Start connecting network
  - 1) Scan
  - 2) ear jack (Converter)
  - 3) Reset PDA
  - 4) Host PC connecting
  - 5) IrDA 사용 Using IrDA
  - 6) Bluetooth
  - 7) How to Use Wireless Manager
  - 8) Using memory card
- 5. ActiveSync
  - 1) Installing ActiveSync
  - 2) Precaution for using ActiveSync
- 6. Using PDA phone functions
- 7. Using Wireless LAN features
- 8. Precautions
- 9. Appendix
  - 1) Q&A
  - 2) Accessories

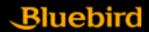

The following illustrations may differ from actual products. Please contact our customer center to purchase additional or optional products.

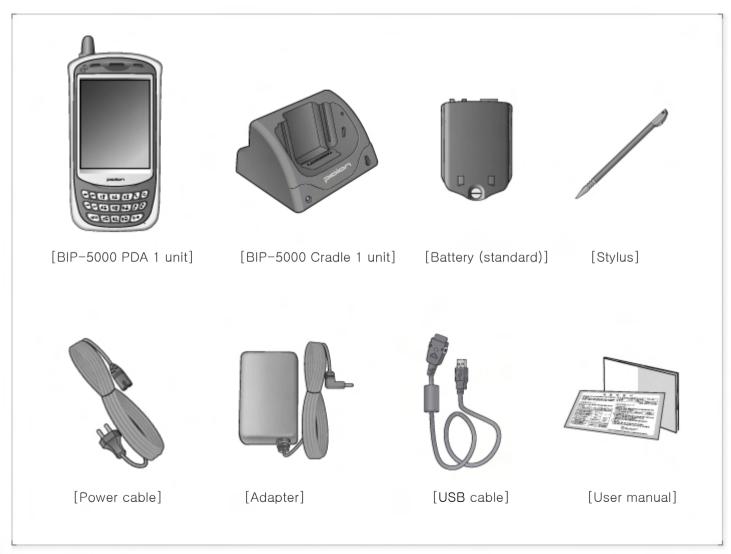

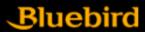

1. Front, left side, back, right side

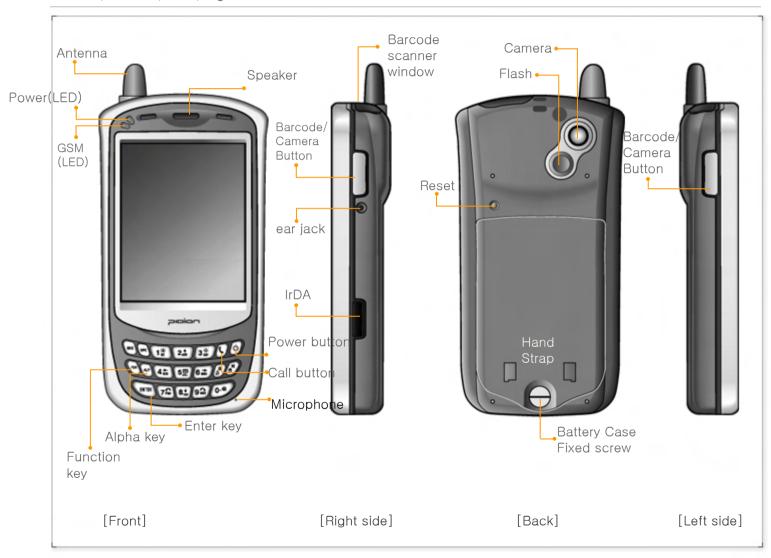

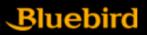

#### 2. Button introduction

| 0            | Use it to turn on/turn off the PDA                                                                                                    |
|--------------|----------------------------------------------------------------------------------------------------|
|              | Laser(1D,2D) Barcode / Camera Type: Press left button to use barcode scanner Press right button to use camera CMOS Barcode Type: Use right and left button to activate barcode. |
| ENTER        | Execute after user input                                                                                                    |
| W)           | Change character input mode. Default mode is numeric. Press once for lower case English, press twice for capital English, press three times for special characters.             |
| 0            | Execute program and make phone connection. Press once to execute phone program, press twice to view recent calls, press three times to call the selected number.                |
| BKB          | Delete a character by moving the cursor one space to the left.                                                                                                    |
| SPC          | Move one space to the right.                                                                                                    |
| <b>&amp;</b> | Press 3 seconds to enable/disable silent mode                                                                                                    |
| (E*)         | Press 3 seconds to lock the PDA. Password must be inserted to use the PDA.                                                                                                    |

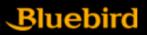

#### 3. Specifications

| Contents  | Description                                                                                    |
|-----------|------------------------------------------------------------------------------------------------|
| CPU       | Intel PXA270 520MHz                                                                            |
| OS        | Window Mobile 5.0                                                                              |
| DISPLAY   | 3.5", 240 x 320 / 260,000 color                                                                |
| INTERFACE | 1 x USB 1.1 Client / Host<br>1 x RS-232C<br>Mini-SD slot<br>IrDA 1.2 (Option: Bluetooth class) |
| CAMERA    | 2.0M pixel camera                                                                              |
| BATTERY   | 2000mAH                                                                                        |
| SIZE      | 79.5(width) x 150.3(length) x 34.9thickness) mm                                                |
| WEIGHT    | 314 g                                                                                          |
| ADAPTER   | 5V 2.4A                                                                                        |

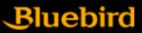

3. Specification

#### **FCC Compliance Statement**

**FCC NOTICE:** This device complies with part 15 of the FCC rules. Operation is subject to the following two conditions: (1) This devices may not cause harmful interference, and (2) This device must accept any interference received, including interference that may cause undesired operation.

This equipment has been tested and found to comply with the limits for a Class B digital device, pursuant to part15 of the FCC Rules. These limits are designed to provide reasonable protection against harmful interference in a residential installation. This equipment generate, uses and can radiate radio frequency energy and, if not installed and used in accordance with the instructions, may cause harmful interference to radio communications. However, there is no guarantee that interference will not occur in a particular installation. If this equipment does cause harmful interference to radio or television reception, which can be determined by turning the equipment off and on, the user is encouraged to try to correct the interference by one or more of the following measures:

- Reorient or relocate the receiving antenna.
- Increase the separation between the equipment and receiver.
- Connect the equipment into an outlet on a circuit different from that to which the receiver is connected.
- Consult the dealer or an experienced radio/TV technician for help.

**Caution:** Any changes or modifications to the equipment not expressly approved by the party responsible for compliance could void user's authority to operate the equipment.

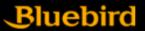

3. Specification

#### **European Union Notice**

This product satisfies all the technical regulations applicable to the product within the scope of Council Directives 1999/5/EC, 89/336/EEC and 73/23/EEC.

Radio: ETSI EN 301 511 / ETSI EN 300 328

EMC: ETSI EN 301 489-1/7/17, EN 55022, EN 55024, EN 61000-3-2/-3

Safety: EN 60950-1

Health: EN 50360 / EN 50361

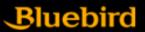

3. Specification

#### FCC RF EXPOSURE INFORMATION

WARNING! Read this information before using your phone

In August 1996 the Federal Communications Commission (FCC) of the United States with its action in Report and Order FCC 96-326 adopted an updated safety standard for human exposure to radio frequency (RF) electromagnetic energy emitted by FCC regulated transmitters.

Those guidelines are consistent with the safety standard previously set by both U.S. and international standards bodies. The design of this phone complies with the FCC guidelines and these international standards.

**CAYTION**: Use only the supplied or an approved antenna. Unauthorized antennas, modifications, or attachments could impair call quality, damage the phone, or result in violation of FCC regulations. Do not use the phone with a damaged antenna. If a damaged antenna comes into contact with the skin, a minor burn may result. Please contact your local dealer for replacement antenna.

#### **Body-worn Operation**

The SAR limit of USA (FCC) is 1.6 W/kg averaged over one gram of tissue. BIP-5000 Device (FCC ID: SS4BIP5XX0) has also been tested against this SAR limit. The highest SAR value reported under this standard during product certification for use at the ear is 0.573 W/kg and when properly worn on the body is 0.956 W/kg.

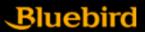

1. Connecting and disconnecting the battery

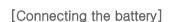

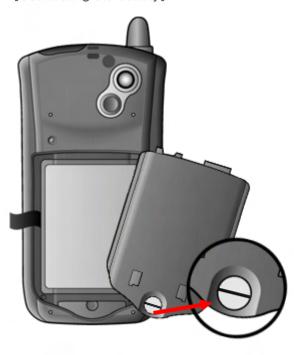

• Sit the battery to the groove, Put the cover and swivel the screw

[Disconnecting the battery]

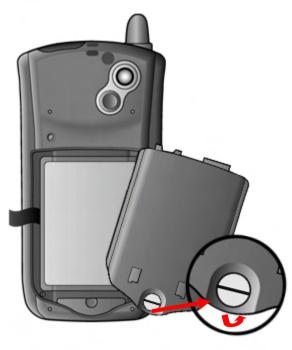

• Swivel the screw in arrow direction until detached, take off battery

\* Battery must be taken off after turning off the PDA. Sudden power break may cause the PDA malfunction.

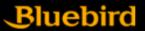

#### 2. Charging the battery

[While connecting the adapter to the table charging cradle] [While connecting the adapter to PDA directly]

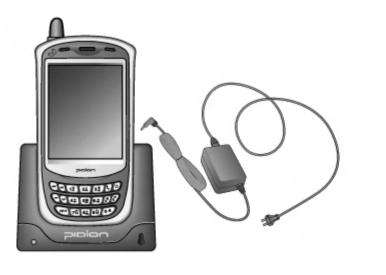

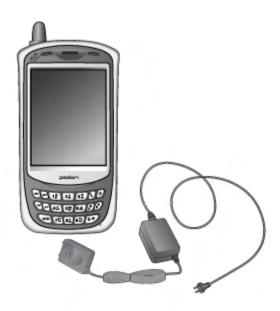

- \*Connect the adapter with table charging cradle as showed \* Connect the converter attached jack with PDA
- Note: Using the provided/approved adapter is the most safely and effective way to use PDA.

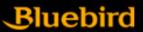

#### 2. Battery charging method

#### [Battery charging and working time]

| Working time | Standard (2000mhA)                                         |  |
|--------------|------------------------------------------------------------|--|
| Talk time    | 4 hours                                                    |  |
| Standby time | 12 hours (LCD on,<br>backlight off),<br>200hours (LCD off) |  |

| Charging Time | Standard (2000mhA)                                                          |
|---------------|-----------------------------------------------------------------------------|
| Time          | Less than 4 hours (main<br>battery), less than 72<br>hours (backup battery) |

- \*Modem power turns off automatically to prevent the battery power damage. Use is after recharging.
- \*The battery talk time and standby time can be different from the specification in various conditions.

#### [Battery Charging condition]

|                  | Charging | Fully charged |
|------------------|----------|---------------|
| Charging<br>Lamp | Red      | Green         |

- \* It is fully charged when table charging cradle and PDA's charging lamp turn to green, there is no harm if keep charging the PDA.
- \*The Charging time is subject to change of charging condition, please purchase the new one when it's working time is shortened by 50%.

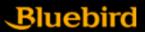

#### 3. Getting started

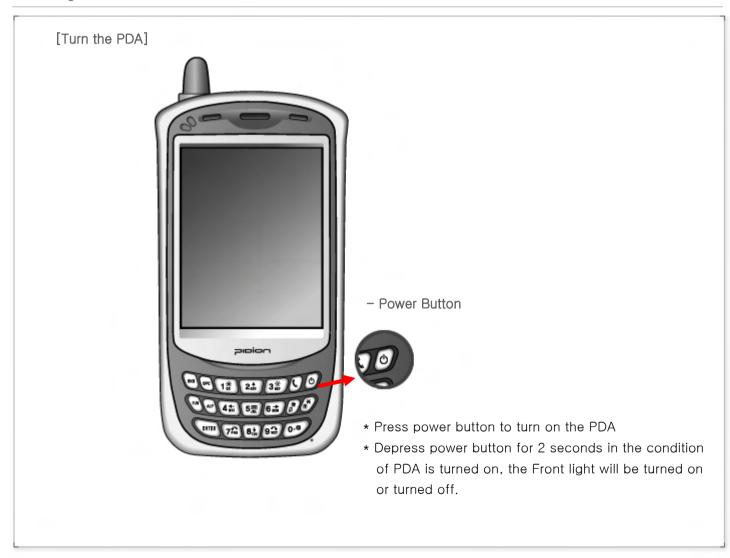

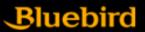

#### 3. Getting started

Using Stylus (using method of stylus, dragging, pressing method)

- \* Using stylus to select, execute and move the items in the screen.
- # Get stylus from PDA
- # Tapping Stylus
- : Tap the icon in the screen for once by using stylus to select or execute the item, like clicking the mouse left button.
- # Dragging Stylus
- : Using dragging stylus to select several items, characters and images, like dragging the mouse.
- # Tapping and Holding Stylus
- : In order to view selected item's function, taping and holding the stylus in the screen and it shows the pop manual, like using mouse to select the item and click the right button.

#### 3. Start to use PDA

#### [Calibration]

\*Using stylus to select, execute, move the item in screen.

# align screen

Tap the target firmly and accurately at each location on the screen. The target will continue to move until the screen is aligned.

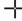

• Press the stylus to the targeted center target accurately, and doing the same when the target move to up left, down left, down right, up right (This is to settle the input value of stylus in LCD screen.

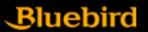

#### 3. Start to use PDA

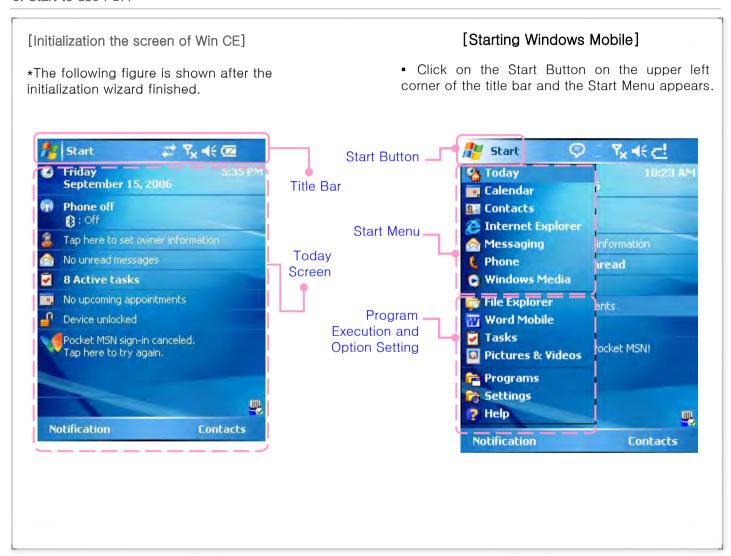

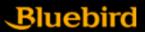

#### 3. Start to use PDA

- To use the Function keypad
- The following functions will be executed after pressing the function key and button.

| Contents     | Description                   |
|--------------|-------------------------------|
| Function + 1 | LCD getting darker            |
| Function + 2 | Moving one space up           |
| Function + 3 | LCD getting brighter          |
| Function + 4 | Moving one space to the left  |
| Function + 5 | Execute the sign input        |
| Function + 6 | Moving one space to the right |
| Function + 7 | Page Down                     |
| Function + 8 | Moving one space down         |
| Function + 9 | Page Up                       |
| Function + 0 | Run the sign character        |
| Function + 🖸 | Run user defined program      |
| Function +   | Run user defined program      |
| Function +   | Run user defined program      |

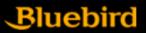

#### 1. Scan

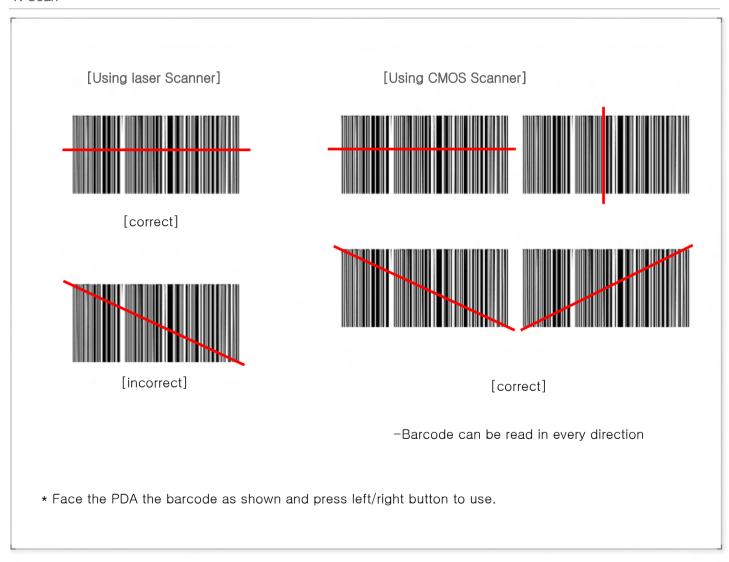

1. Scan

[Basic test method of laser barcode]

- 1) Run notepad
- 2) Create new notepad file
- 3) Face the scanner to the barcode and press barcode button.
- 4) The captured barcode value is shown in the new notepad.

• Please consult the program's manufacture for using the special barcode program.

1. Scan

[Basic CMOS barcode test method]

- 1) Run notepad
- 2) Create the new notepad file
- 3) Face the scanner to the barcode and press barcode button.
- 4) The read barcode value is shown in the new notepad.

• Please consult the program's manufacture for using the special barcode program.

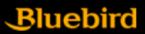

2. Using method of ear jack

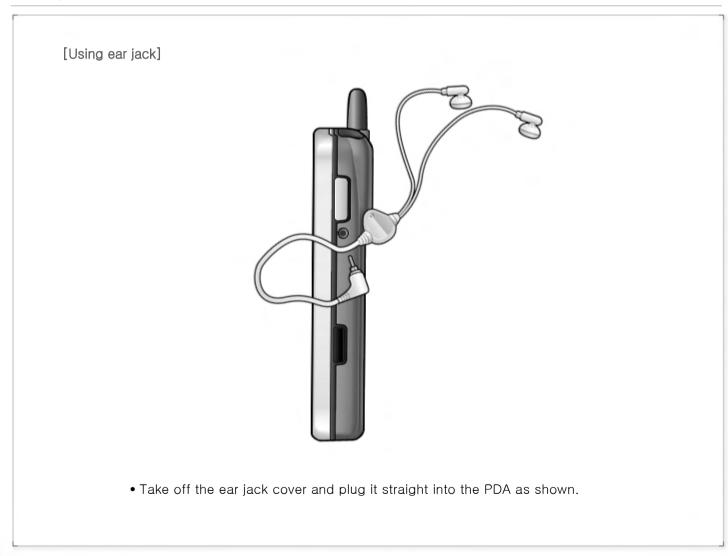

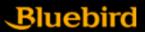

#### 3. Reset PDA

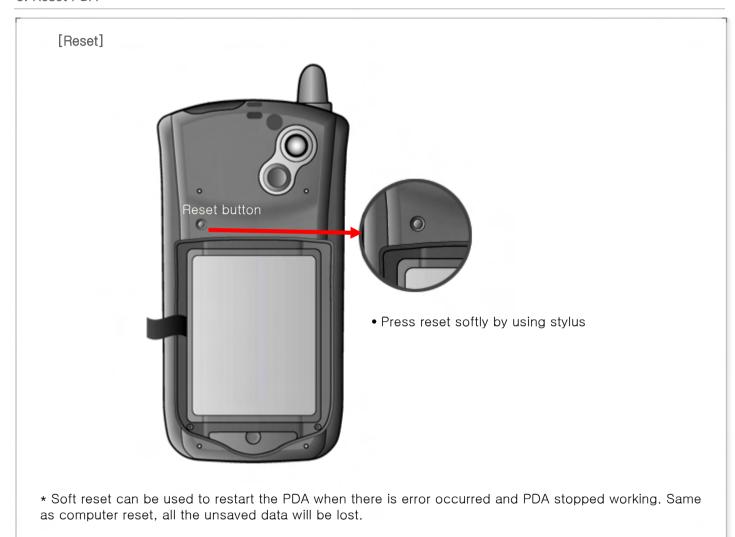

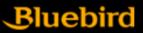

#### 3. Reset the PDA

[Hard reset]

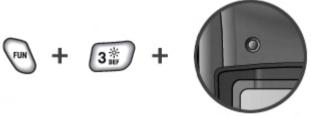

Perform the hard reset using Stylus and buttons.

• Hard reset is used when the soft reset doesn't work. The PDA will turn to the original condition after being hard reset.

All the installed program in RAM, documents, settings will be lost after doing hard reset.

•Please backup the data and program before doing hard reset, we will not be responsible for any data and data/program lost.

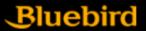

#### 3. Host PC connection method

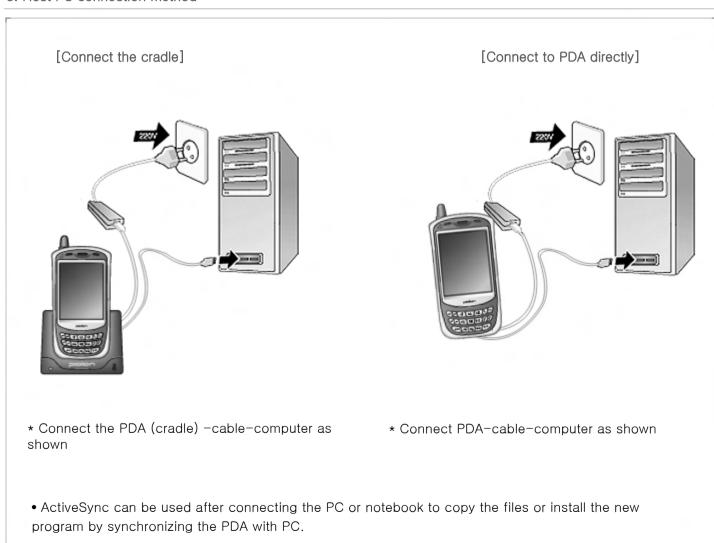

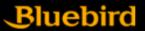

#### 4. IrDA using method

#### [IrDA using method]

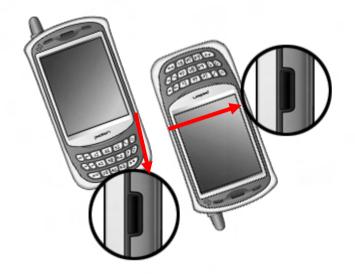

#### [Executing screen]

• Matching the IrDA port as shown (transmission speed is fastest when the distance at shortest)

#### Sample)

- 1. Start->Setting
- 2. Select WL transmission after pressing "connect" tab.
- 3. Click "OK" after check "receiving all the incoming WL"
- 4. Searching for the opposite IrDA port
- 5. Press "OK" after sending the data

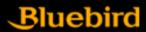

#### 5. Bluetooth using method

Activate the Bluetooth device such as Bluetooth printer and card reader.

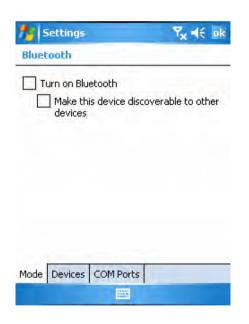

- Example of Using the Bluetooth.
- ① Path: [Start] -> [Settings]
- ② Click on the [Connections] table and then Select [Bluetooth].
- ③ Under the [Mode] tab, check 'Turn on Bluetooth' and click on [OK].
- Turn on Bluetooth
- Depending on checking the option, it is either In Use or Not in Use Status.
- \* When it is Not in Use, make sure to deactivate the function in order to prevent battery loss.
- Make this device discoverable to other devices
- When checked In Use, it should allow other devices to search BIP-1300.

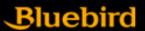

#### 5. Bluetooth using method

Other Bluetooth devices are scanned and paired.

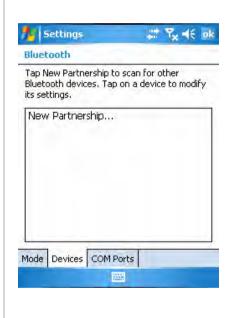

- Example of Using the Bluetooth
- ① Path: [Start] -> [Settings]
- 2 Click on the [Connections] table and then Select [Bluetooth]
- 3 Under the [Devices] tab, select 'New Partnership...
- \* When other Bluetooth devices are recognized, the model name of the product and an icon appears as shown in the Figure.
- \* When nothing is recognized, an message to indicate that nothing was found appears.
- See if PIN Number entry window pops up. (Contact the device manufacturer for the original PIN No.

Each device has its own unique device PIN Number for authentication.)

- Make sure that the scanned device displays the same icon as Bluetooth device.
- Double-click the device icon > select trust menu > enter PIN No.
- The red mark of the found device icon will disappear if a correct PIN code is input.
- Double-click the device icon and select 'Activate.'

Make sure the red check mark is shown on the device icon.

\* For activating Bluetooth device, please contact the device manufacturers.

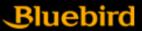

#### 6. How to Use Wireless Manager

With the Comprehensive Wireless Manager Function, it assists to use Bluetooth and Wi-Fi (Wireless LAN) in an easy and simple way.

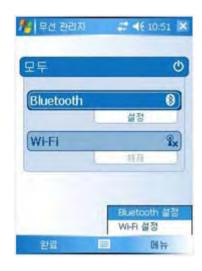

- Example of Using the Wireless Manager
- 1 Path: [Start] -> [Setting]
- ② Click on the [Connections] table and then Select [Wireless Manager]
- 3 Select either 'Wi-Fi' or 'Bluetooth' button
- \* Depending on the communication specification of the terminal, the Support Items for Wireless Manager can vary.
- \*\* By using the 'All' button, all functions can be set ON/OFF at once; and, by using 'Wi-Fi,' 'Bluetooth,' or 'Phone' buttons, a function can be set ON/OFF individually.
- \* GPRS/EDGE and WLAN can not operate simultaneously.
- \*\* When 'Wi-Fi' or 'Bluetooth' is set ON, other functions under this will be activated so as to make sub-settings possible. Even when it is set OFF, individual settings are possible by using the Menu button on the bottom.

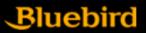

#### 7. Memory card using method

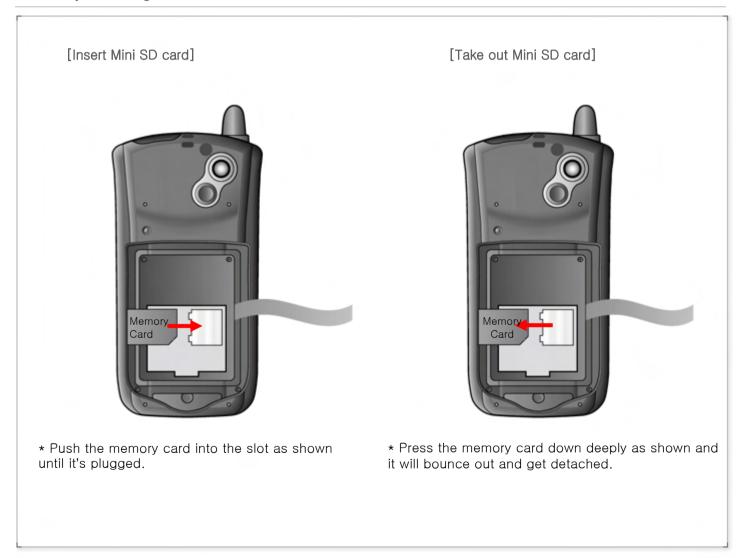

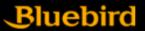

#### 1. Install ActiveSync

- Download the installation file for ActiveSync from <a href="http://www.microsoft.com/korea">http://www.microsoft.com/korea</a>, and run the setup.exe
- When the following window appears, click "Install".
- When the following window appears, click "Next".

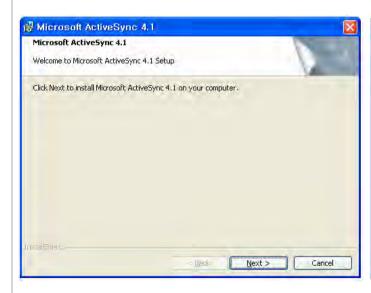

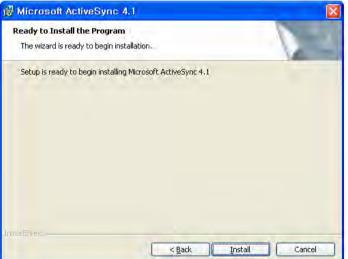

\* This is for Microsoft ActiveSync 4.1 - Korean. In using other versions, the Menu selections and functions in the manual can be different.

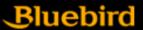

#### 1. Install ActiveSync

After installation is done, click "Finish".

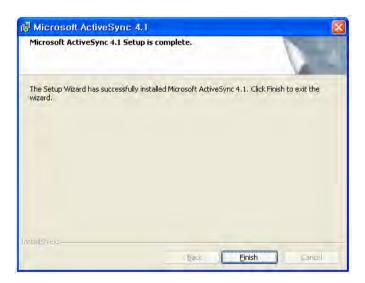

- Depending on your PC environment, the Wizard may ask you to restart your PC. In this case, restart your PC.
- ₩ When you first connect BIP-5000 to PC, the New Hardware Search Wizard of the PC is activated.
- \* If you have already installed Microsoft ActiveSync, you do not need to install an additional driver program.
- \*\* During first installation, the terminal may not be able to connect to the PC. In this case, the Communication Error dialog box appears on the terminal. Click "OK" in this dialog and retry connection.

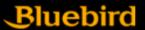

#### 1. Install ActiveSync

• In order to use ActiveSync, connect PDA to PC or Laptop by using the USB cable.

Or, after fitting PDA in a cradle, connect the cradle to PC by using the USB cable.

- If PDA is turned on when connected to PC, PC will automatically detect it and execute ActiveSync.
- Press ActiveSync Search button and activate Mobile installation window.

• Open file finder of your PC, and copy files you want.

After all files are copied, move the files to PocketStore.

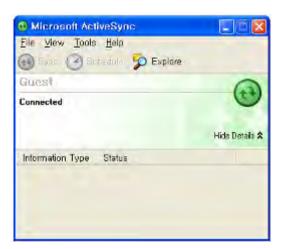

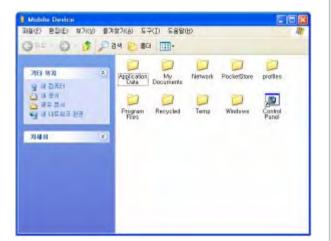

#### Using call program

- 1) Dial number
- a. Dial a phone number or a speed dial number
- b. Number can be cleared by using [CLR] button
- c. Press [SEND] button to make a call
  - Redail function: Without inputting numbers, press the [SEND] button to redail the lasted call number
- d. Communication is available after the call being connected
  - Redail option and times can be set in SETTING-OPTION automatically when the connection failed.
  - Call time is shown on the screen
- e. Press [END] button to end the call
- 2) Receive the call
- a. An incoming call message is shown when the bell rings.
- b. Press any key to receive the call.
- c. Press [END] to finish the call.
- \* Keep pressing [END] button can turn on/off the phone modem.

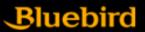

Phone program screen

#### [Send]

- 1) N Push and make a start the phone program.
- 2) Enter the phone number.
- 3) Edit the phone number with ← . .
- 4) or talk make you phone call.
- Re-send function: Automatically make a phone call which is the last number you input
- 5) Connecting.
- Talking time will show up on the screen.

#### [Receive]

- 1) With ringing 'Calling' sign will be shown on the screen.
- 2) Push talk and it will be connected.
- 3) Push the disconnect button will make you disconnected with line.
  - 4) Push the disconnected button longer, then modem will be off.

longer, then modem will be off.

- \* This mobile handheld device requires ear jack(headset) to make a phone call.
- \* Ear jack is an accessory item.

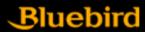

#### Using Wireless LAN Features

- 1) The "WLAGS4681" menu window appears.
  cf) If the "WLAGS4681" menu window does not appear, double click " in the tool bar.
- 2) Click "Wireless Information", select the corresponding AP, and select "Connect".
  - cf) If the AP information does not exist, enter it manually.
  - 2-1) Double click "Add" in the AP list window.
  - 2-2) When the wireless network properties window appears, enter the corresponding AP in "Network Name (SSID)". Check the corresponding settings for the AP.
  - 2-3) Depress "OK".
- 3) The window in (2) above appears again, and the AP name appears.
- 4) Depress "OK".
  - 4-1) Depress "Connect" on the window.

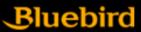

#### Cautions

- 1. Use only the approved accessories and components provided by BluebirdSoft Inc. to insure user safety.
- 2. Do not turn on the PDA while it's wet, and don't touch the adapter or power cord with wet hands. This may cause electric shock.
- 3. Never reconstruct, disassemble, or repair the product arbitrarily. Always contact a service center authorized by BluebirdSoft Inc. Ensure that you adhere to the safety warnings and precautions. If these principles are not adhered to, free repair service will not be offered.
- 4. Backup PDA phone's data so that they won't be lost while the PDA being repaired or upgraded. (Ringtone, SMS/voice message will be initialized)
- 5. Do not use the PDA in the place with high humidity and temperature. High temperature and humidity (Operation temperature: 4' to 122' F/ -20' ~ 50'C; humidity: 5% to 90% relative humidity) may cause PDA malfunction. Warranty will null and avoid in this event.
- 6. Do not put the PDA phone near any credit card, phone card, account book, ticket to avoid magnetic interference. It will cause PDA phone's data lost.
- 7. Avoid the shock and vibration, unplug the power cord if not use PDA phone and keep it in the safe place.
- 8. Do not keep it in the dusty place, and do not put the power cord close to the heated devices. Unplug the power cord when cleaning, make sure to rub off the dusts around the power plug pin.
- 9. Fully charge the battery and keep it in the room temperature if it's not going to be used for long time. Even so, battery's useful time can be shorten due to the low voltage.
- 10. Don't paint on PDA, screen and case could be damaged and it can cause defectiveness. Touch exposured area of PDA resin may cause allergy symptom, please stop using PDA phone and take the advice from a doctor

#### 1. Q&A

- Q. What should I do if the PDA is dropped into water?
- A. Firstly detach the battery from PDA and dry them. If PDA doesn't work properly after being dried, contact A/S center for repairing main board and other components.
- Q. Can't turn on the PDA.
- A. Program can be damaged. Reset the PDA, and if it doesn't work properly after that, contact A/S center for repair.

#### Q. PDA can't be charged.

- A. Make sure that PDA and cradle are properly connected, and check if the lamp is turned on. Clearly clean the charging board and try again. If the PDA still can't be charged after that, then probably the batter's life is ended or it has defect. (The warranty period for battery is 6 months.)
- Q. How to claim for A/S (after service)?
- A. Fill in the RMA form and send the units to A/S center after being accepted. Repair cost should be paid according to distributor agreement.
- Q. How to check if the PDA is repaired and being returned?
- A. An email includes the courier track number and device's S/N will be sent right after the delivery. Detailed delivery information can be checked by visiting the courier website.
- Q. What should I do if the battery drains out very fast?
- A. It can be happened while using the peripherals like barcode scanner and printer. If the battery's useful time keeps shortening, then it's life is ended. Please purchase the new one for replace.

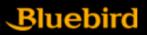

#### 2. Accessories

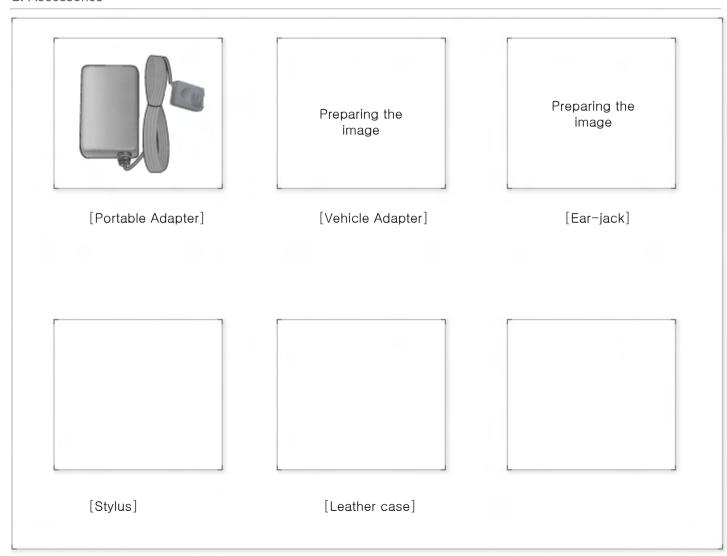

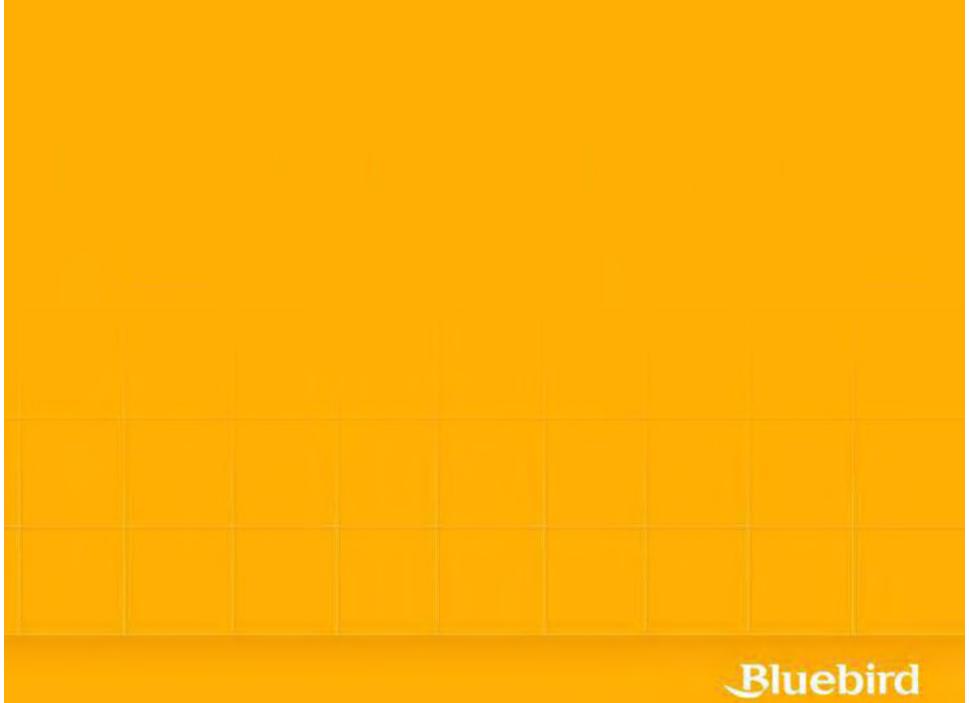